# ULAD 31 - User Guide

PiKRON s.r.o. (<http://www.pikron.com> )

April 25, 2013

# **Contents**

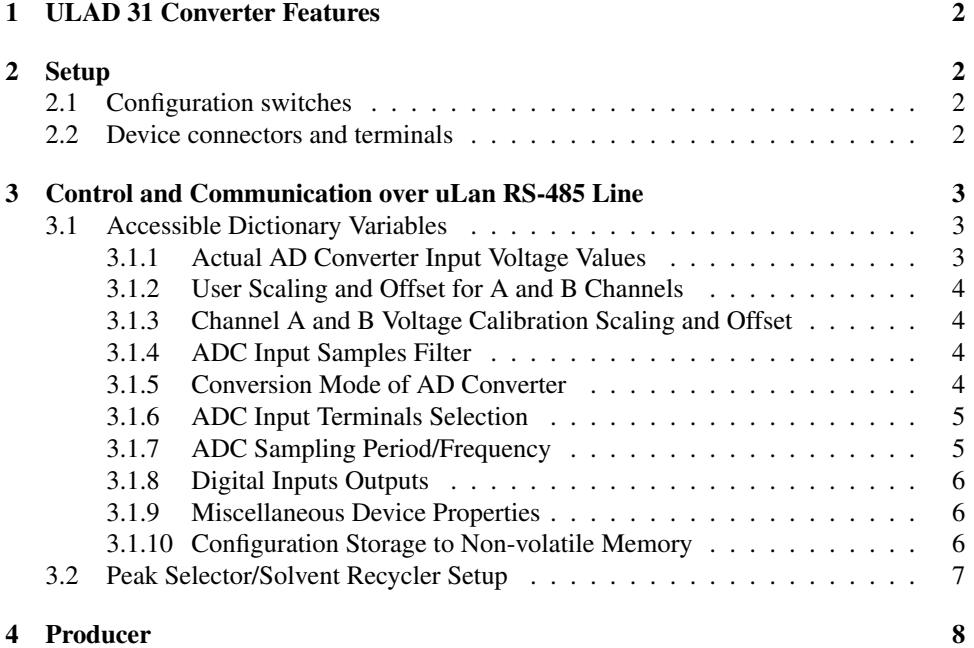

## <span id="page-1-0"></span>1 ULAD 31 Converter Features

Technical Specifications of ULAD 31 :

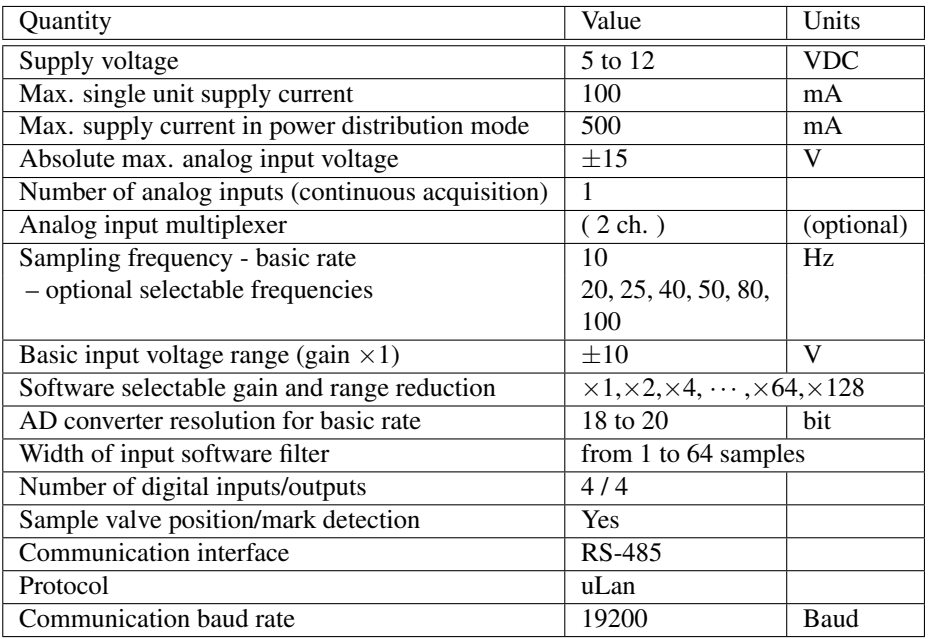

### <span id="page-1-1"></span>2 Setup

ULAD 31 device can be connected to control/acquisition computer by USB cable or through uLan network. To connect ULAD 31 to computer by means of uLan network another ULAD 31, uLan to USB converter or uLan RS-485 card is required to interface uLan RS-485 link to the PC. In the case of direct USB connection, ULAD 31 is powered by computer over USB cable. If multiple ULAD 31 should be connected to one PC then they should be interconected by uLan cable and only one device connected to the PC. Up to 3 more interconnected devices can be powered through that ULAD 31 device which is connected to the PC if power distributed mode is selected and cables for power distribution is used (typically white cables). If long distance or more devices are used then the power supply adapter has to be used to provide power for other devices. Device can be even switched to USB device disable mode to use USB connection only for power up. Independed power adapter with USB terminal can be used to provide power supply for distant units.

### <span id="page-1-2"></span>2.1 Configuration switches

ULAD 31 is equipped by two switches. SW1 enables USB device interface. If disabled, computer does not see the device but device can be powered through USB. The SW2 select high current USB mode to receive enough power to distribute it to other interconnected devices.

### <span id="page-1-3"></span>2.2 Device connectors and terminals

The next connectors can be found on the ULAD 31 device

USB connector used to connect device to a computer or to power device by power adapter with USB terminal

- $2 \times$  uLan connectors these connectors allows to interconnect/daisy-chain multiple devices togeter, allows use device as interface to control other uLan equipped HPLC instruments etc. Binder 719 series connectors are used (09 9765 2004 on ULAD 31, 09 9764 7004 on cable)
	- 1. not connected or optional ground (GND)
	- 2. D- connected to the cable inner wire
	- 3. not connected or optional power supply (VCC)
	- 4. D+ connected to the cable shielding

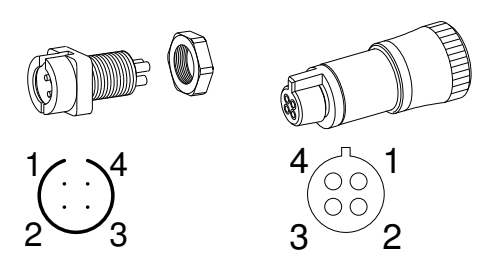

#### Screw terminal connector analog input terminals and digital configurable input/output signals

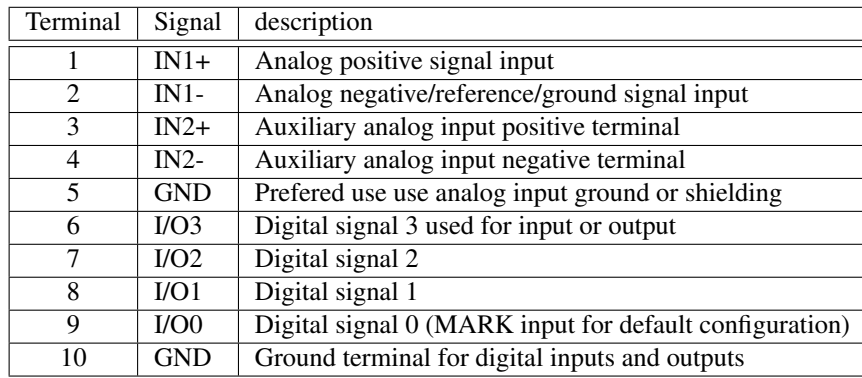

### <span id="page-2-0"></span>3 Control and Communication over uLan RS-485 Line

### <span id="page-2-1"></span>3.1 Accessible Dictionary Variables

#### <span id="page-2-2"></span>3.1.1 Actual AD Converter Input Voltage Values

The ULAD converters provide single or multiple channels providing converted digital value for input analog signal. The channels are labeled CHA, CHB etc. The CHX label is used for any of the channels. As for ULAD31 there is only one continually sampled channel channel CHA.

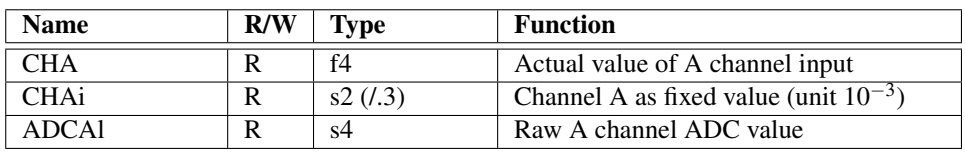

Actual reported channel value is obtained as result of more scaling steps applied to the raw ADC output value:

- converter proceeds conversion according to a selected mode CHX\_MODE, result is raw value ADCXl
- value is filtered by moving averaging filter of width CHX\_FILT samples
- factory preset callibration constants (CHX\_CM, CHX\_CA) scales value resulting from previous steps such, that they correspond to voltage value (in Volt units) connected to the ULAD 31 input (max. range  $\pm 10.000$  V).
- user can select user defined scaling by constants CHX\_UM, CHX\_UA. The default values of these constants are  $CHX\_UM = 1$  and  $CHX\_UA = 0$ .

The steps are corresponding to the equation

 $CHX = CHX_1UA + CHX_1UM \cdot (CHX_1CA + CHX_1CM \cdot ADCX_1)$ 

where *ADCXnorm* is given as ratio of input voltage to the basic (jumper selected) input range

#### <span id="page-3-0"></span>3.1.2 User Scaling and Offset for A and B Channels

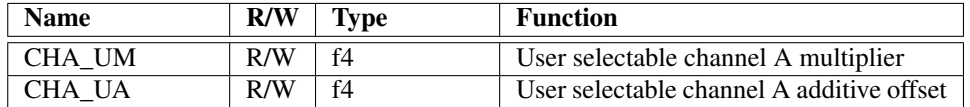

#### <span id="page-3-1"></span>3.1.3 Channel A and B Voltage Calibration Scaling and Offset

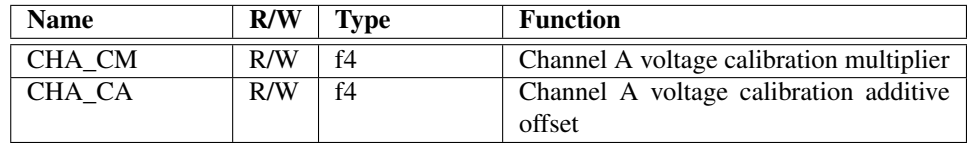

#### <span id="page-3-2"></span>3.1.4 ADC Input Samples Filter

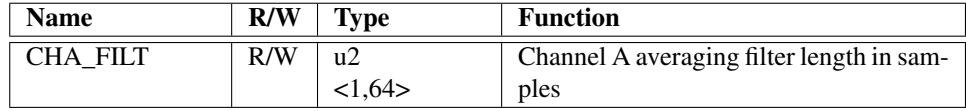

#### <span id="page-3-3"></span>3.1.5 Conversion Mode of AD Converter

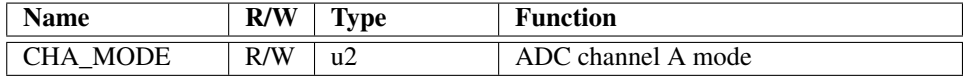

The next table describes possible MODE setting for base range  $\pm 10$  V

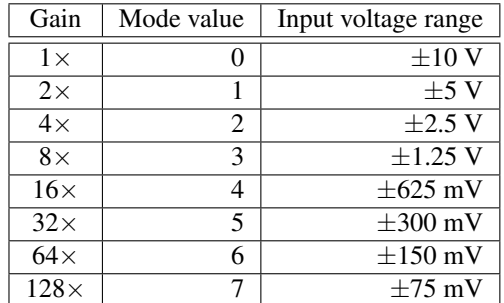

#### <span id="page-4-0"></span>3.1.6 ADC Input Terminals Selection

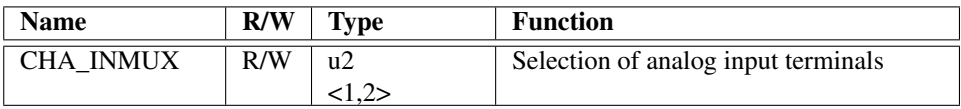

The ULAD 31 allows to select which pair of analog input terminals is connected to the analog to digital converter. If value stored in CHA\_INMUX is one  $(1)$  then IN1+/- terminals are used for data acquisition. If the value is 2 then IN2+/- terminals are used. The IN1 terminals are considered as main and this analog path is used for an factory device calibration. The IN2 path is considered auxiliary for use where is required to check some auxiliary state is monitored (i.e. pressure or temperature before sample analysis start) and little worse noise parameters and calibration is not considered harmful.

#### <span id="page-4-1"></span>3.1.7 ADC Sampling Period/Frequency

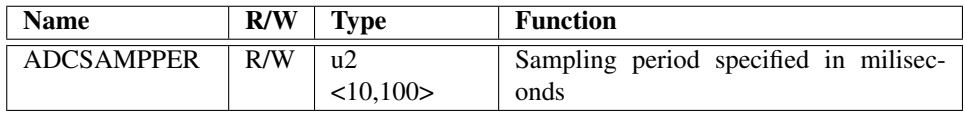

The ULAD 31 is configured for 10 Hz (i.e. 100 ms) sampling rate which provides best noise immunity to 60 Hz and 50 Hz AC mains frequency as well as other calibration and ADC resolution parameters. The acquisition and control software reads ADC sampling frequency from variable ADCSAMPPER to reflect connected device acquisition timing. The value of the ADCSAMPPER can be modified to allow faster sampling rate if application depends on that. Any value from 10 ms to 100 ms can be selected but voltage signal to output value scaling is maintained only for rates given by next power of two series.

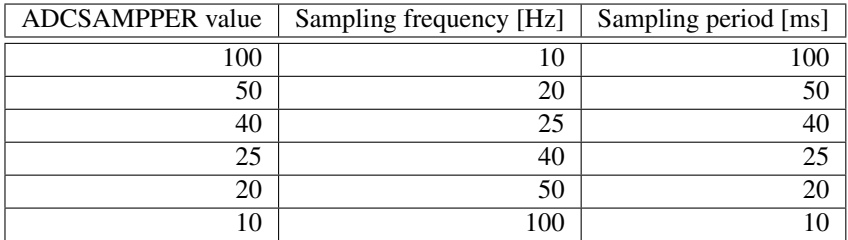

<span id="page-5-0"></span>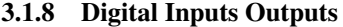

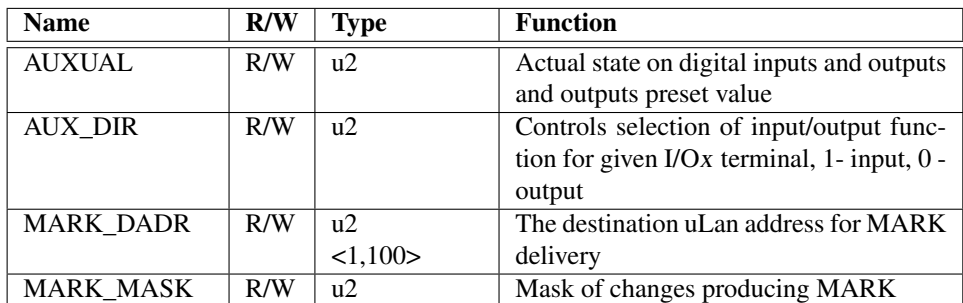

ULAD 31 is populated with screw terminal connector. The four digital input/output signals (I/O1, I/O2, I/O3, I/O4) are connected to the connector contacts. Actual state of inputs and last set value of of outputs can be read through AUXUAL dictionary variable. This variable is used for setting of value of output signals as well. Bits corresponding to the inputs are ignored in such case. Read and written value is equal to logical or arithmetic sum of weights corresponding to the signals. The direction of each pin is controlled by AUX\_DIR property. If the bit/weight for given signal is set/applied then corresponding I/O terminal is configured for input.

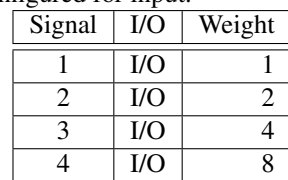

The I/O terminals configured for input can be monitored for level change and send MARK packet when change is detected. MARK is sent to the address defined through MARK\_DADR variable. The variable MARK\_MASK is used to select which I/O terminals are monitored. The low byte of MARK\_MASK variable is used to select signals to be monitored for rising edges, high byte (basic weights multiplied by 256) is used for monitoring of falling edges.

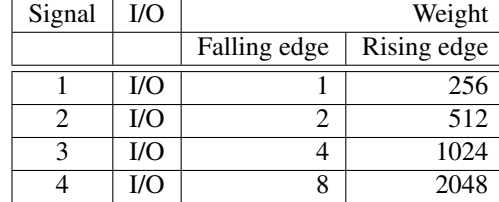

#### <span id="page-5-1"></span>3.1.9 Miscellaneous Device Properties

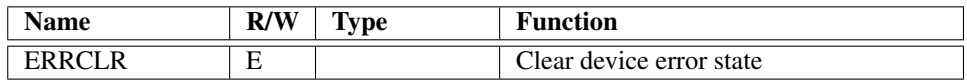

#### <span id="page-5-2"></span>3.1.10 Configuration Storage to Non-volatile Memory

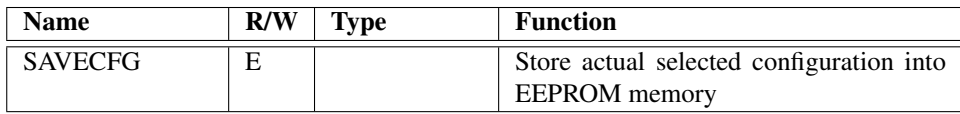

Initial values of the most of writable variables are setup according to the values previously stored in EEPROM memory at ULAD 31 power on. The values of the variables can be written into dictionary and then stored into EEPROM by SAVECFG command invocation.

#### <span id="page-6-0"></span>3.2 Peak Selector/Solvent Recycler Setup

ULAD 31 programmed with the extended firmware version 1.2 can be configured to for classification/detection of baseline and peak interval in the input signal. The input signal is scaled through specified factory and user calibrations and moving filter of the length CHA\_FILT is applied. Obtained samples are fed to the peak selector subsystem if it is enabled by PSEL\_EN. The history window of PSEL\_PWIDTH samples is analyzed and statistical parameters are computed. If the standard deviation of the signal exceeds threshold defined by PSEL\_PTRESH then signal is classified as peak area and the digital output(s) selected by PSEL\_OUTMASK is/are activated. The output activation/deactivation can be delayed to compensate for the length of tubing between ULAD 31 and peak selector device or solvent recycler valve. The delay on the start of the peak is configured by PSEL\_OUTDELAY variable. The output switch off is postponed by PSEL\_OUTDUR.

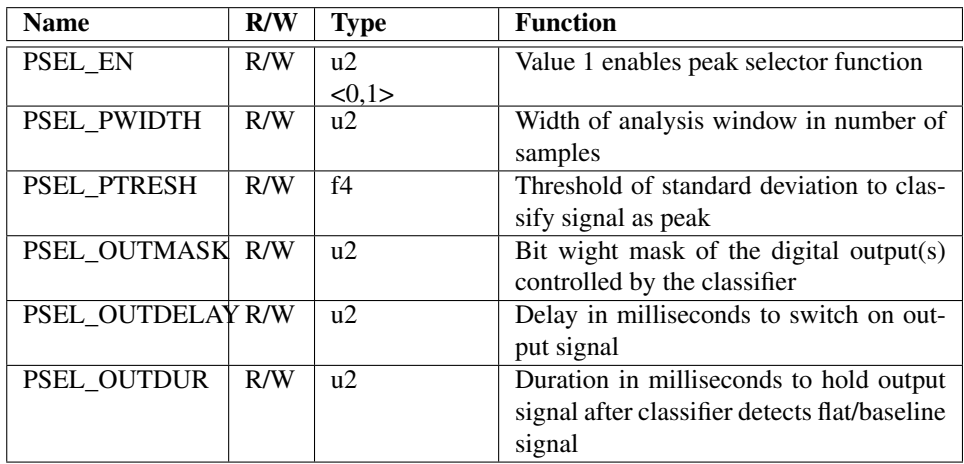

The function of the peak selector classifier can be monitored by next two read-only variable.

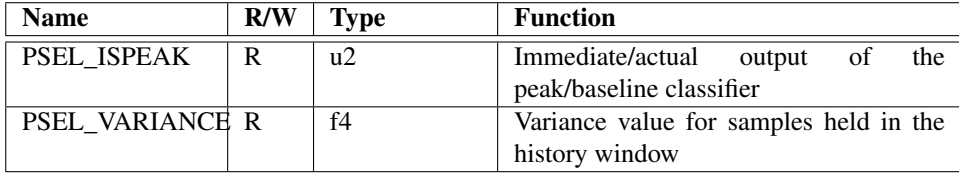

The next procedure to select parameters fitting for given application follow. Check typical half-width of peaks for your separation/analysis from the record of output. Use this value or one half of it to define time window to analyze by peak selector. The value of PSEL\_PWIDTH is computed as time window in seconds  $\times 1000$  / ADCSAMPPER which is in milliseconds. The CHA\_FILT value should be reasonably/significantly smaller than this value or it has to be 1. Then periodically check value of PSEL\_VARIANCE. The maximal value spotted during flat/baseline signal area should be multiplied by 2 or 3 and then square root (standard deviation) is computed. That value is set to PSEL\_PTRESH variable.

The value corresponding to the selected digital output signal is programmed to PSEL\_OUTMASK. The variables PSEL\_OUTDELAY and PSEL\_OUTDUR are usually set to zero for initial run.

If optimal parameters are found they can be programmed into control computer system initial set of the command for given analysis or they can be stored in the **ULAD 31** default parameters EEPROM store with use of SAVECFG command.

# <span id="page-7-0"></span>4 Producer

Company address:

PiKRON s.r.o. Tel.: +420 284684676<br>Kankovského 1235 Mobile. : +420 60 Mobile. : +420 603531357 18200 PRAHA 8

http://www.pikron.com e-mail: pikron@pikron.com